## PIT App – Program List Confirmation

Link: https://poe.nutmegit.com/AppCenter2

- 1. Login Screen
  - a. If you are HMIS user then login with your hmis username and password. Make sure to also click on the 'HMIS Account' Box
  - b. If you are a non-hmis user, and you participated in the PIT count last year then you can use your email address as your username and the generic PIT password of PIT2021!

| Nutmeg Portal About Contact                                |
|------------------------------------------------------------|
| Log in<br>Use a local account or HMIS account to<br>log in |
| Username                                                   |
| Password                                                   |
| HMIS Account                                               |
| □ Remember me?                                             |
| LOG IN<br>Resend email confirmation                        |
| Copyright © 2021 by Nutmeg Consulting LLC   Privacy        |

## 2. Click on the PIT App Tile

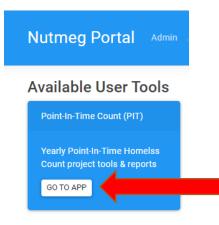

## 3. Once in the App, you will see your PIT program assignment table

## **Your Programs**

Note: The Bed Count must be completed before the Population Count can be entered.

| HMIS<br>Program<br>ID | HMIS<br>Particip? | Region              | Agency                                                 | Program                                                                                                    | Туре | Bed Count      |   | Pop Count     |   | Utilization |
|-----------------------|-------------------|---------------------|--------------------------------------------------------|----------------------------------------------------------------------------------------------------|------|----------------|---|---------------|---|-------------|
| 1592                  | ~                 | Greater<br>Hartford | Chrysalis Center                                       | Chrysalis - Legion Court (PSH)(VET)<br>(HC)<br>HDX Name: Legion Court                                                 | PSH  | 47 36 🔪        | ~ | 🎦 8 / 🔮 19 🥆  | ۸ | 53 %        |
| 1588                  | √                 | Danbury             | Catholic Charities of<br>Fairfield County<br>(Danbury) | CCFC Danbury - CCR - F.U.S.E<br>L561502560 (DMHAS)<br>HDX Name: CCFC Danbury - CCR -<br>F.U.S.E L561502560 (DMHAS)    | PSH  | ية 10 🔪        | ~ | 🎦 11 / 🛔 11 🔪 | ~ | 110 %       |
| 1587                  | ~                 | New Haven           | The Connection, Inc                                    | The Connection - Pendleton House<br>(S+C)(PSH)(CT0297)<br>HDX Name: Pendleton PSH (CT0297)                            | PSH  | la 12 🔪        | ~ | 8 / 🗟 🕆       |   |             |
| 1584                  | √                 | Greater<br>Hartford | Capitol Region Mental<br>Health S+C                    | Greater Hartford CAN Rental<br>Assistance (PSH)(CT0022g)<br>HDX Name: Greater Hartford Rental<br>Assistance (CT0022g) | PSH  | <u>م</u> ت 0 م | A | 🎦 / 🔮 🥆       |   |             |

- 4. If you don't see a program you think you need access to, please email our help desk with the exact program name and we can assign it to you.
- 5. If you see a program that you don't think you should have access to then send us the program ID number showing in the HMIS Program ID Column
- 6. Once you are seeing all the programs needed, you can review and confirm you bed info.
- 7. Click on the 'pencil' icon under the bed count column.

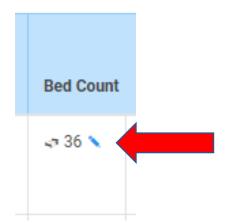

- 8. First, review the program info:
- 9. If the program address is blank or incomplete please complete this information.
  - a. If you are a scattered site TH, PSH or RRH you can use your agency's address
  - b. If you are DV you only need to provide the zip code
  - c. If you are ES you can provide the address of the ES program

| Pogram Inf                                                                                                    | fo                                      |   |  |  |  |
|----------------------------------------------------------------------------------------------------|-----------------------------------------|---|--|--|--|
| Program ID: 5528<br>HMIS ID: 1592                                                                                                    |                                         |   |  |  |  |
| 🦰 Name                                                                                                    | Chrysalis - Legion Court (PSH)(VET)(HC) |   |  |  |  |
| HDX Name                                                                                                    | Legion Court                            |   |  |  |  |
| Inventory<br>Type                                                                                                    | Current                                 | * |  |  |  |
| Program A                                                                                                    | ddress                                  |   |  |  |  |
| <ul> <li>Address fields should reflect the location of the project's principal site or, for multiple site projects, the location in which the majority of the project's clients are housed.</li> <li>Tenant-based scattered site projects are only required to complete the geocode and ZIP Code fields based on where the majority of the clients are housed and may use the administrative address, if they wish to complete the remainder of the address fields.</li> <li>Victim Service Providers are not required to provide a street address.</li> </ul> |                                         |   |  |  |  |
| Address Line 1                                                                                                    | 1                                       | ŧ |  |  |  |
| Address Line 2                                                                                                    |                                         |   |  |  |  |
| City °                                                                                                    | State Connecticut                       | * |  |  |  |
| Zip Code                                                                                                    | 00000                                   |   |  |  |  |
|                                                                                                    |                                         |   |  |  |  |

10. You can also review the funding source options. If you feel the funding source is incorrect you can alert your PIT contact person. They will contact us if the funding source needs to be updated.

| Federal Funding Sources                          | S                           |
|--------------------------------------------------|-----------------------------|
| f the funding sources appear to be incorrect, th | ey must be changed in HMIS. |
| Active Funder Name                               |                             |
| CT: Coordinated Access                           |                             |
| CT: DOH Other Housing                            |                             |
| CT: General Program - Universal and Pro          | gram Only                   |
| CT: General Program - Universal Only             |                             |
| CT: Soup Kitchen                                 |                             |
| CT:DOH - HIV/AIDS Housing                        |                             |
| DMHAS / DDaP - Non-Treatment Program             | m                           |
| DMHAS / DDaP - Treatment Program                 |                             |
| HHS:PATH - Street Outreach & SS Only             |                             |
| HHS:RHY - Basic Cntr Prog (prevention            | and shelter)                |
| HHS:RHY - Demonstration Project                  |                             |
| HHS:RHY - Maternity Group Home for P             | regnant and Parenting Youth |
| HHS:RHY - Street Outreach Project                |                             |
| HHS:RHY - Transitional Living Program            |                             |

11. Review you Bed Count Info – if you feel there is an error please complete the bed change form and submit to your PIT contact. They will need to update the beds for you.

| Total Beds                                                                          |                                 |  |  |  |  |
|-------------------------------------------------------------------------------------|---------------------------------|--|--|--|--|
| Households with Adults and Children                                                 |                                 |  |  |  |  |
| Units (Adults w/ Children)<br>Beds (Adults w/ Children)                             | 12<br>36                        |  |  |  |  |
| Year-Round Beds for Adults On                                                       | Year-Round Beds for Adults Only |  |  |  |  |
| Male         Female         Unassign           Adults         0         0         0 | ed Total                        |  |  |  |  |
| Year-Round Beds for Children Only                                                   |                                 |  |  |  |  |
| Male     Female       Unaccompanied Youth (Under 18)     0                          | Unassigned Total 0 0 0          |  |  |  |  |

12. Review your Subpopulation Beds. Same as above, if a change is needed please contact your CoC's PIT contact person using the bed change form

| Beds Dedicated To Sub-Populations |                              |                                    |                                |  |
|-----------------------------------|------------------------------|------------------------------------|--------------------------------|--|
| Sub-Population                    | Households w/<br>Only Adults | Households w/ Adults<br>& Children | Households w/ Only<br>Children |  |
| Veterans                          | 0                            | 36                                 |                                |  |
| Youth Veterans                    | 0                            | 0                                  |                                |  |
| Chronic Homeless<br>Veterans      | 0                            | 0                                  |                                |  |
| Minors (Under 18)                 |                              |                                    | 0                              |  |
| Youth (18-24)                     | 0                            | 0                                  |                                |  |
| Minors or Youth<br>(0-24)         | 0                            | 0                                  | 0                              |  |
| Chronic Homeless<br>Youth)        | 0                            | 0                                  |                                |  |
| Chronic Homeless)                 | 0                            | 0                                  | 0                              |  |
|                                   |                              |                                    |                                |  |
| Summary                           |                              |                                    |                                |  |
| Total beds: 36                    |                              |                                    |                                |  |

13. Emergency shelter Programs Only, will also need to confirm overflow and/or seasonal beds. If you have seasonal beds you will need to provide the dates of availability as well.

| Additional Capacity |            |   |  |
|---------------------|------------|---|--|
| Overflow Beds       | ٥          |   |  |
| Seasonal Beds       | 0          |   |  |
| Seasonal Start Date | mm/dd/yyyy | • |  |
| Seasonal End Date   | mm/dd/yyyy | Ð |  |
|                     |            |   |  |

- 14. Once complete, make sure to click on the 'confirm' button and save
- 15. If your counts are not complete, meaning you are waiting for your CoC to update your beds based on your bed change form you can click on 'These Counts are NOT accurate' and save.

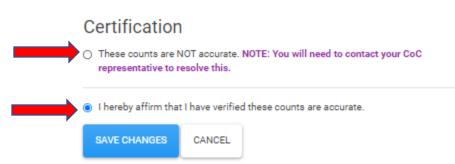